# グラフィックソフトを用いた基本的なアニメーション制作の解説

平垣内 清 宮城教育大学美術教育講座

映像表現の基本となる残像現象を利用したソーマトロープ、フェナキスティスコープは、通常手書きによって表現 されるが、この過程をコンピュータに取り込みグラフィックソフトを用いてアニメーション表現する方法を解説する。 デザイン、描画、スキャニング、動画作成などの過程をデジタルに置き換え、簡単な画像処理を組み合わせる事 で、新たな表現方法への取り組みが期待できるとともに、デジタル教材として有効な活用方法として提案する。

キーワード:映像表現, 動画, ソーマトロープ, フェナキスティスコープ, アニメーション

## 1. はじめに

 動画の基本的な原理を理解する教材として、人 間の視覚がもつ残像現象を利用したソーマトロ ープやフェナキスティスコープなどを用いた活 用例がある。比較的手軽に制作できる事から小学 校図画工作、中学校美術の授業においても多く利 用される教材であり、通常は手書きにより制作さ れ、手動で行う事により成立する装置である。本 稿では、それらの過程をコンピュータ上で描画、 また描画した絵をフラットベーススキャナー等 でコンピュータに取り込み画像編集することに より、動画加工する方法について解説する。

 これは、映画やアニメーションの動画原理を説 明する教材としての活用と、コンピュータ学習と して適用、デジタル教材としての有用性について 検討するものである。また、実際に大学で行った 授業実践での例、課題についても同時に触れてい きたい。この授業実践では、比較的制作が簡単な ソーマトロープから GIF アニメーション、そして 難易度が高いフェナキスティスコープの制作と、 グラフィックソフトに不慣れな学生でも段階的 に学習できるよう配慮した。また、小中学校での 教材としての活用を想定した。

2. ソーマトロープ・アニメーションの作成工程

 ソーマトロープは、直径 5cm 程度の円形の紙に 表面には鳥、裏面には表面の鳥が入る事を想定し た鳥籠など、表裏を合成すると成立する絵を別々 に描き、両端を紐またはゴム等で固定し回転する。 回転する事で表裏の絵が交互に入れ替わり画像 が一つに見える仕組みの装置(玩具)である。非 常に単純で制作も簡単なことから主に小学校低 学年などの図画工作で取り扱われる教材である。

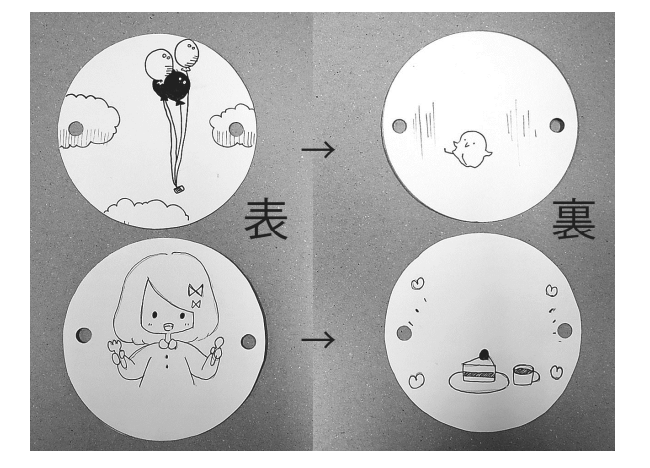

図1 ソーマトロープの作例

 はじめに、通常のソーマトロープと同じ要領で、 円形の紙の裏と表に手書きで制作する。絵のデザ インに関しては各々工夫して描けば良いが、制作 の上で注意する点は、両端を支点に回転するので、

ある程度紙に強度が必要である事と、裏と表で図 像が逆にならなければならない。ここでは、厚手 のケント紙にひな形を印刷し各自で切り抜いた 後、表裏のイメージを考えながらボールペン等手 軽な筆記用具で描いたが、小学生を対称とした場 合、画用紙等に表裏を別々に描き、後から張り合 わせる方法が、デザインを考える上でわかり易く 簡単である。実践授業では、コンピュータ上で編 集する前段階として、受講者が円形に並び制作物 を手動で試し、見終わったら次に回す方法で、全 員の作品を鑑賞した。ここでは、単に動画の原理 を理解することを目的としており、絵の善し悪し ではなく、裏表の関係性が重要と考える。

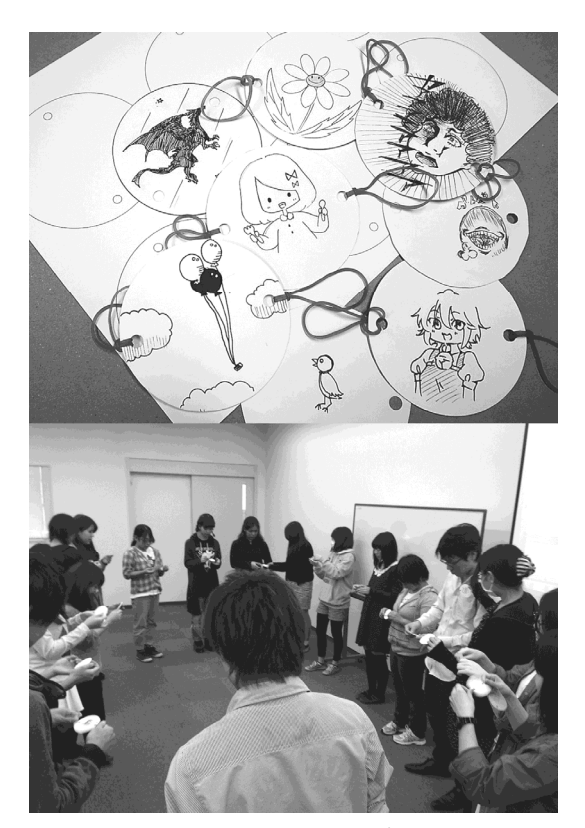

図2 ソーマトロープと鑑賞の様子

 次に、この手書きにより制作した素材をデジタ ル化しコンピュータ上で編集する工程に進む。

① フラットベーススキャナー等で、表面と裏面 を別々にスキャニングする。

 ここでは、最終的にアニメーションにするため 特に高解像度の画像は必要なく、実寸(拡大縮小 無し)で 72dpi〜100dpi(dot/inch)程度で十分で ある。撮影時に位置と大きさに注意すれば、デジ タルカメラでも十分活用できる。

② 画像編集アプリケーション(以下アプリ)で 編集をする。(環境 Windows/Adobe Photoshop CS5.1/Windows7)

 まず、スキャニングした画像をレイヤー1 と 2 に貼付ける。

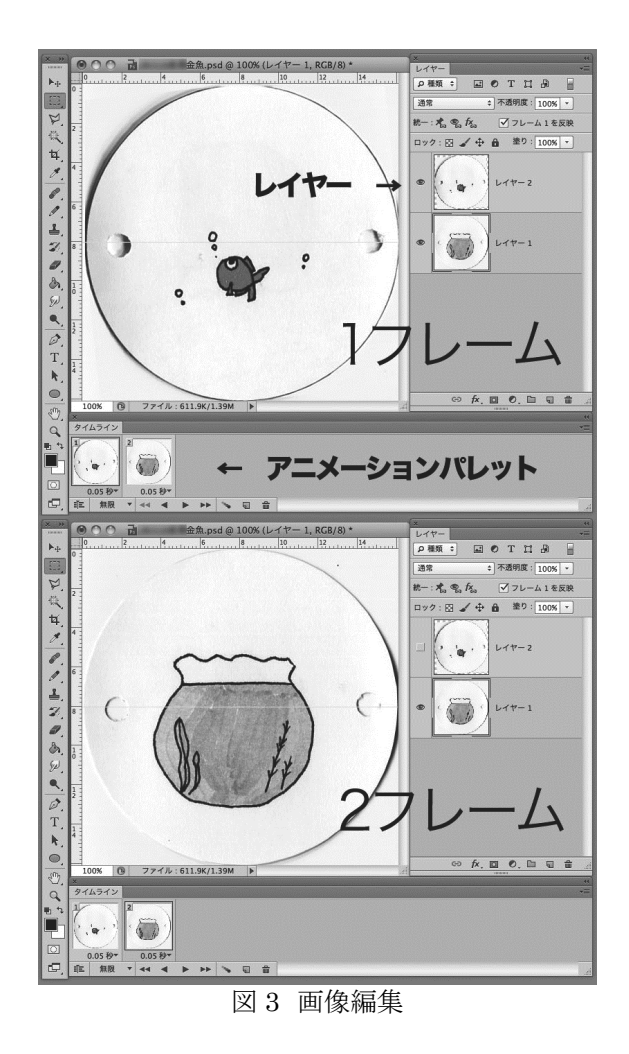

 この時、手で動かした場合と異なり上下は同じ 方向でよい。

 注意点として、レイヤーの両画像が同位置にな らなければならない。若干の位置のずれに関して は、動画にした場合揺らぎ等が生じ逆に面白い効 果が得られる場合もある。

③ アニメーション(フレーム)パレットに貼付 ける。

 横方向が時間軸となる。1 フレームにレイヤー1 の画像、2 フレームにレイヤー2 の画像をそれぞ れ貼付ける。

④ ディレイ(一つのフレームの表示時間)を設 定する。再生する。

以上、GIF アニメーションを作る要領で、画像編 集アプリでの制作方法を解説したが、パソコンに 標準で装備される iMovie(Mac)、ムービーメーカ ー(Windows)等の映像編集アプリでも十分対応で きる。小中学校の教材として取り上げる場合には、 デジタルカメラを使用し標準装備のアプリなど を使用すれば、高価な機材、アプリを準備する必 要もなく、操作も簡単である。

#### 3. GIF アニメーションの制作

次の段階として、コンピュータ上での描画に慣れる必 要があるため、簡単な GIF(Graphics Interchange Format)アニメーションの制作に取り組む。

 GIF アニメーションは、複数の静止画をアニメ ーションのコマの様に順次表示する事が可能で、 静止画像が連続することにより動画のような効 果がえられる画像形式のファイルであり、ファイ

ルの大きさが小さい事と簡便さから、ほとんどの ウェブブラウザでサポートされている。

 ここでは、GIF アニメーションの仕組みを理解 する事を目的としており、高度な描画方法につい ては省略する。

① 画像編集アプリでの描画について

学生の描画能力の個人差が大きいため○、□な ど単純な形体でも問題ない。これを最初のフレー ムとしレイヤーに登録する。

② 描画した形体を大きさを変えたり、画面内で 任意の場所へ移動する事で素材に変化を与 える。これを次のレイヤーに登録する。

 仕上がりのフレーム数を 6 程度とするなら、そ のフレーム数で完結するアニメーションを想定 し、移動をする。

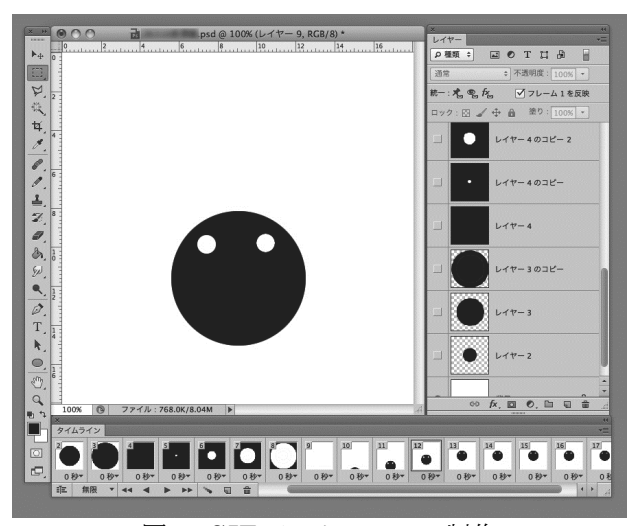

図 4 GIF アニメーションの制作

- ③ フレーム数の描画(移動)をする。フレームご とにレイヤーに登録する。
- ④ アニメーション(フレーム)パレットに貼付 ける。

横方向が時間軸となる。1 フレームにレイヤー1

 $-55 -$ 

の画像、2 フレームにレイヤー2 の画像をとフレ ーム数の画像をそれぞれ貼付ける。

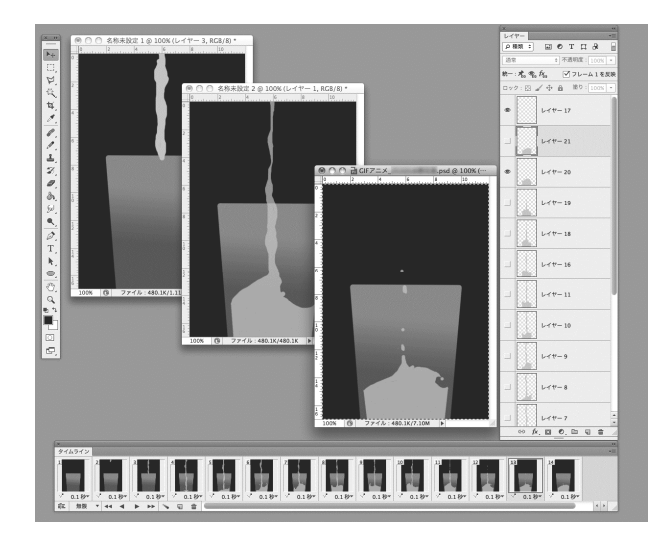

図 5 GIF アニメーションの制作画面

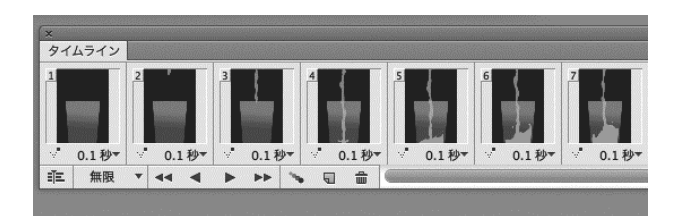

図 6 アニメーションパレットの画面

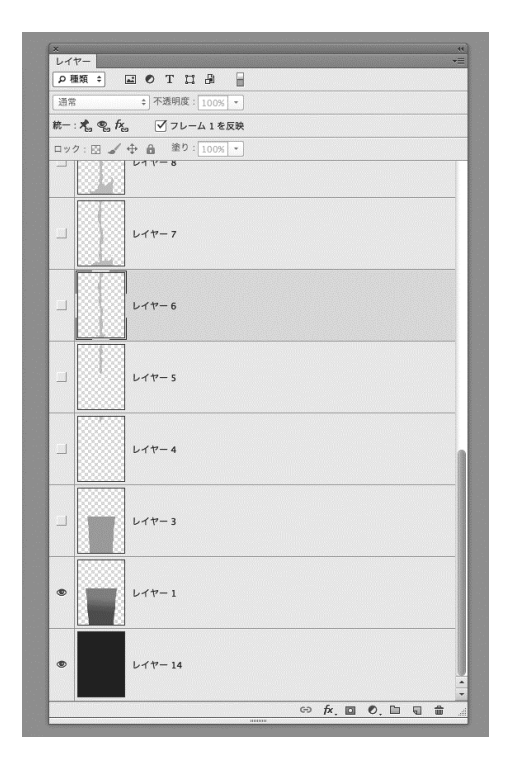

図 7 レイヤーの画面

⑤ ディレイ(一つのフレームの表示時間)を設 定し、再生する。ここでは、ループ再生とし た。

#### 4. フェナキスティスコープ(おどろき盤)の制作

ソーマトロープと同様に残像現象の原理を利 用したフェナキスティスコープ (おどろき盤)は、 円形の紙に回転する方向にアニメーションのコ マにあたる連続した絵を 12〜16 コマ程度描き、 コマとコマの間に開けられたスリットから、鏡に 向かって透かし見る事で絵が動いて見えるとい う装置である。もともとは、人間の視覚が物事を どのように知覚するかを説明するための資料で あり、現在でも映画やアニメーションの動画原理 を説明するための教材として活用され、多数のテ ンプレートが存在している。ソーマトロープ、GIF アニメーションと段階的に学習する事により、若 干高度な技術が必要となるフェナキスティスコ ープも比較的容易に制作できるのではないかと 考えられる。ここでは、描画、動画編集全てをコ ンピュータ上で行う。

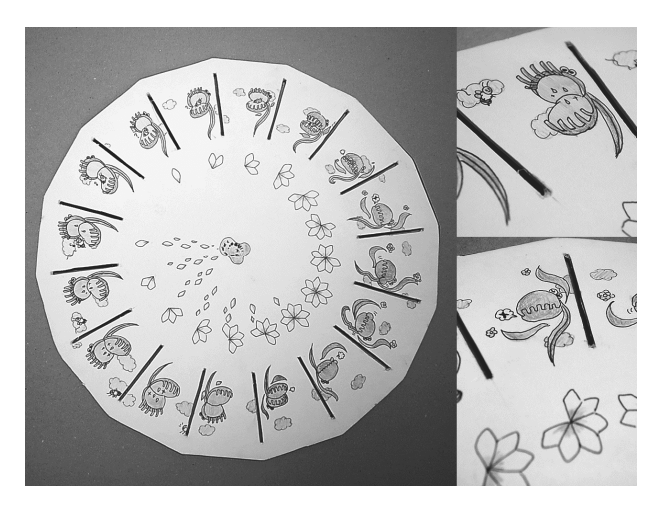

図 8 手書きによるフェナキスティスコープ(16 コマ)

① 画像編集アプリでの描画について 12 コマ分の絵を制作する。あらかじめ用意したス リットが入った円形のテンプレートをデータ配 布し、動画部分のみを描画する。GIF アニメーシ ョンでは、一コマ一コマを別々に制作したが、こ こでは、12 コマ全てを制作する。

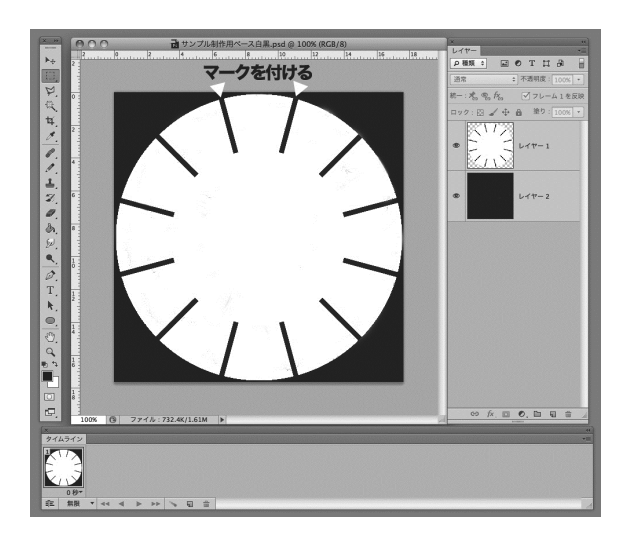

図 9 配布用テンプレート(▲マーク) 絵のデザインに関しては基本的に各々にまかせ れば良いが、12 コマの連続した絵を想定して制作 しなければならない。また、コンピュータ上で描 画するには若干難易度が上がるため、単純な図形 を範囲内で移動させるなどある程度簡略化して もかまわない。単純化された形体でも動画にした 場合にアニメーションとしての効果が得られる。

 なお直接円盤上のコマ部分に描画をしても問 題ないが、12枚分を別々に描きコピー&ペースト で円形に配置する方法も考えられる。

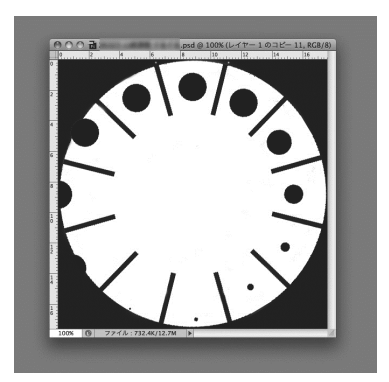

図 10 単純な形体による描写

② レイヤー制作。

 制作した円盤の中心をずらさないように注意 しながら、一コマ分だけ回転移動し 12 コマ分の レイヤーを制作する。

進行方向に向かって回転移動距離が分かりやす いように、ベース部分に一コマ分のマークを付け ておくと間違えにくい。

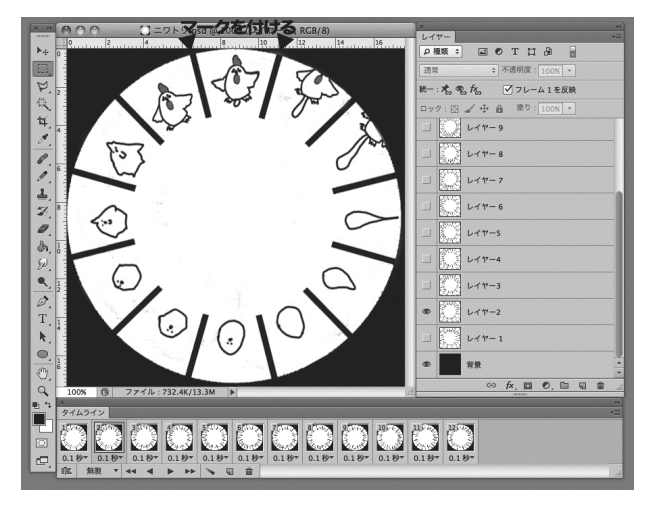

図 11 制作画面(実際の作品はカラー)

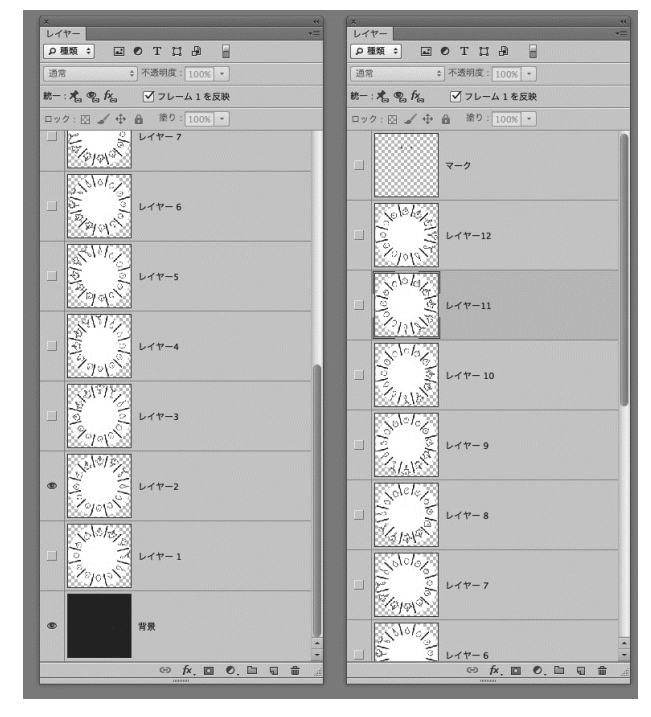

図 12 レイヤーの画面

③ アニメーション(フレーム)パレットに貼付 ける。

横方向が時間軸となる。1 フレームにレイヤー1 の画像、2 フレームにレイヤー2 の画像をとフレ

ーム数の画像をそれぞれ貼付ける。

④ ディレイ(一つのフレームの表示時間)を設 定し、再生する。

 ここではループ再生とした。動画の原理を考え た場合、スリット(コマ)の数の変化、回転速度の 変化によって効果の違いを考察する。

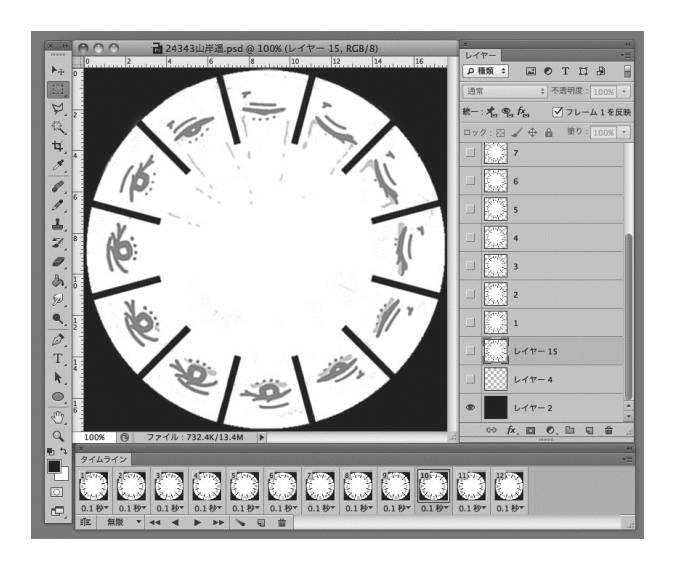

図 13 作例 1(実際の作品はカラー)

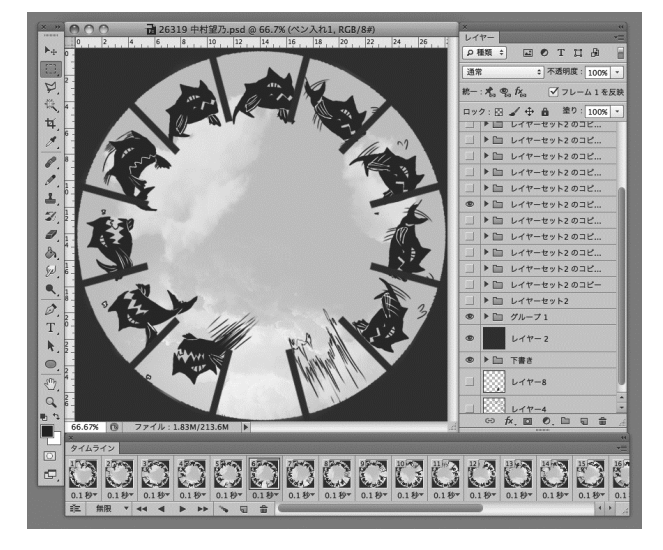

図 14 作例 2 (実際の作品はカラー)

## 5. 考 察

本論文では、実践授業で学生が作成した作品を紹 介しながら、ソーマトロープとフェナキスティス コープをコンピュータ上で作成する方法の解説 を行ってきた。段階的に学習してきたこともあり、 困難と感じる学生もなく比較的順調に取り組め たように思われる。これは、現在多数存在するデ ジタルコンテンツの中で動画の占める割合が増 え、学生にとっても興味の対象として大きな存在 になっていることが理由として考えられる。また 携帯端末の普及に伴い GIF アニメーション等が簡 単に制作できる身近な存在であることが想像で きる。完成した作品を見ていくと、詳細な部分に こだわりを持つ学生が多く結果としてクオリテ ィーの高い作品が多数制作された。なお実際に制 作するには、操作に関して若干説明を加える必要 があることを付け加えておく。

 本論文で紹介したソーマトロープとフェナキ スティスコープをデジタル上で作成する学習方 法は、従来から行われてきた手書きによる描写、 手で動かす方法とコンピュータ学習を組み合せ たものであり、動画や映像の原理を理解するデジ タル教材として有効であると考えられる。また、 この学習を通じてコンピュータの扱いに慣れる 事により高度な学習の取り組みへと発展できる。 実践授業では今回紹介した他に、Windows Live ム ービーメーカーで自己紹介ムービーの作成、ホー ムページデザインへと展開した。

今後の課題として、受講対象者を小中学生とする 場合、高額な機材やアプリケーションを利用しな い方法など、より身近な教材として活用できるよ う改善、工夫する必要があると考えられる。